## **Neue Seite anlegen**

Um eine Neue Seite anzulegen, melden Sie sich auf OMWiki an.

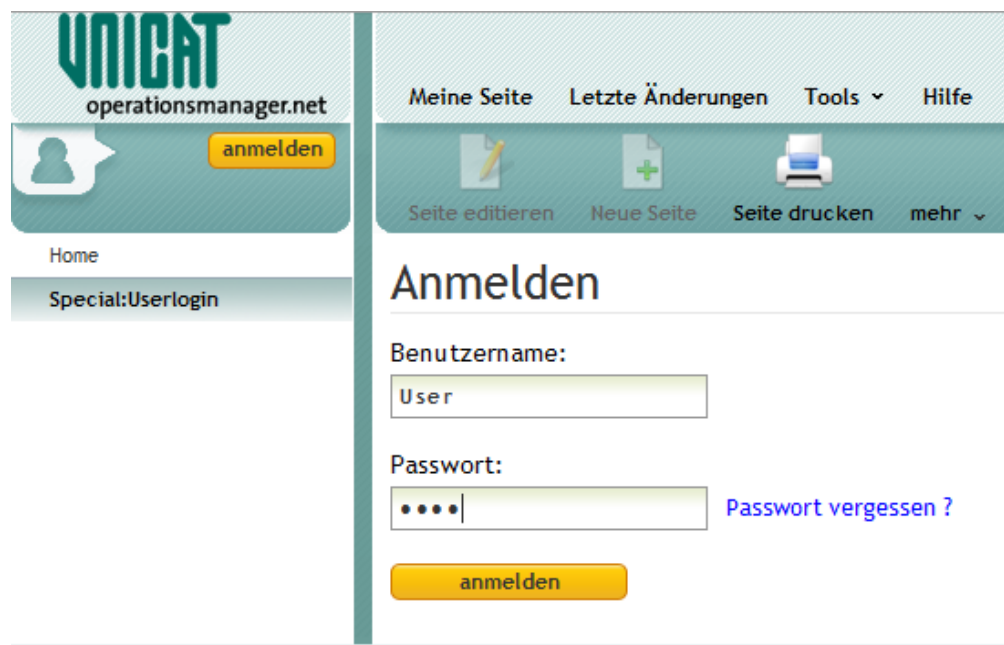

Klicken Sie die Schaltfläche Neue Seite in der oberen Leiste. Wählen Sie darauf ein Seitenformat aus.

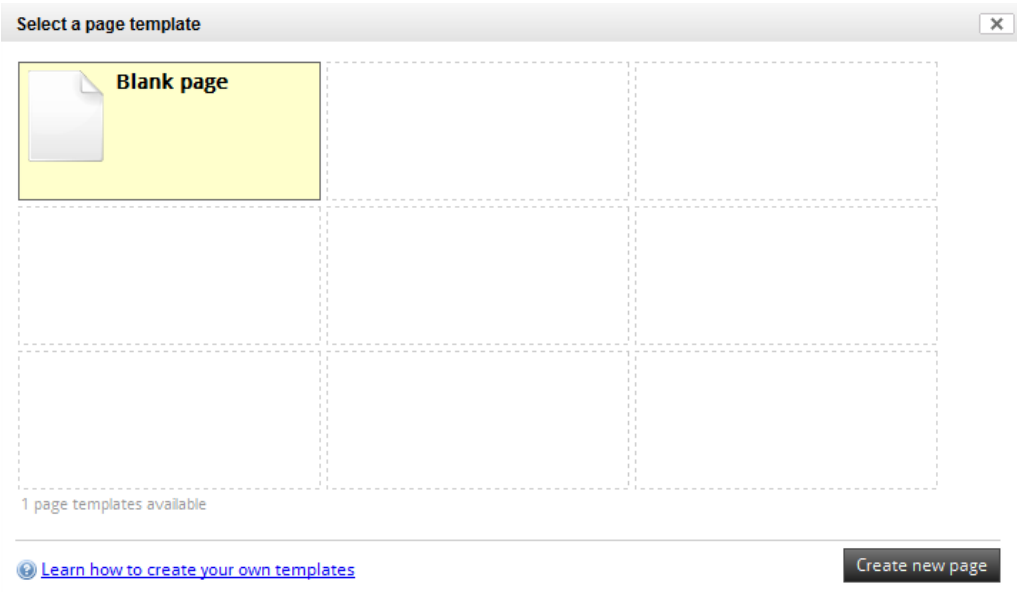

Die Neue Seite wird unter dem momentan ausgewählten Artikel angelegt.

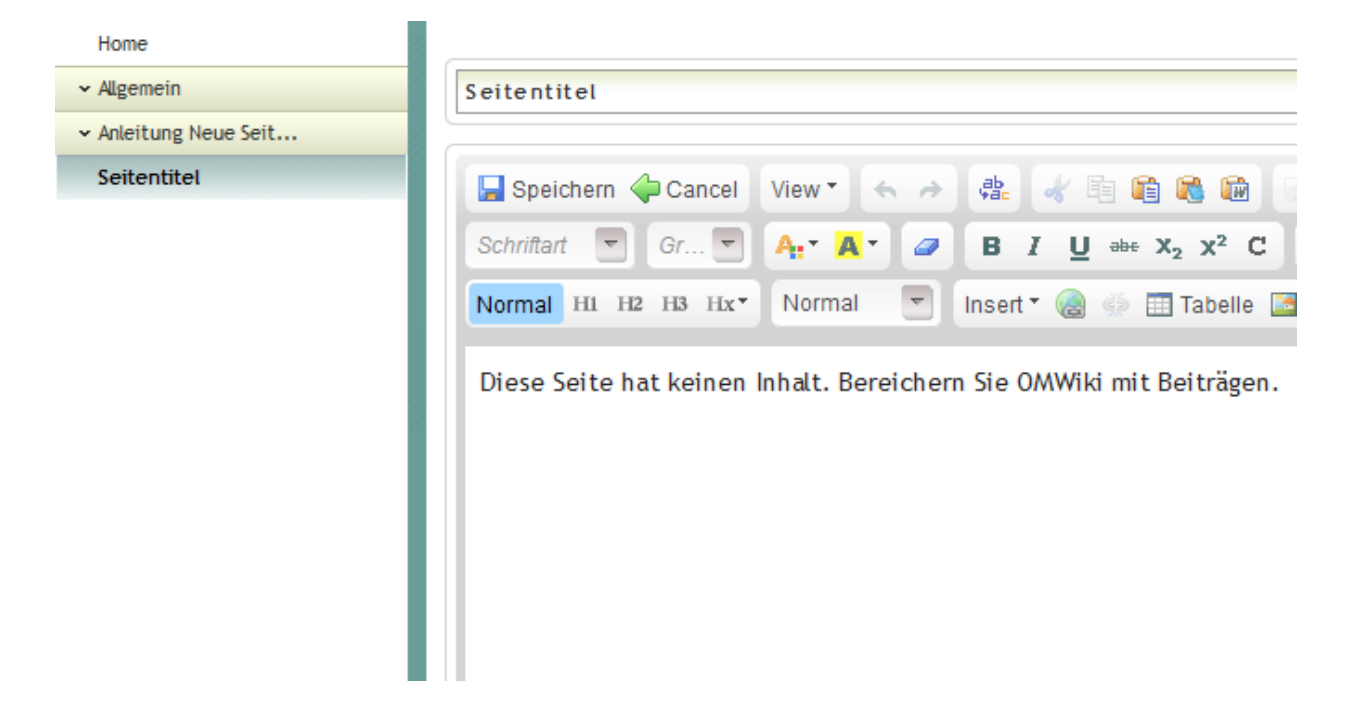

## **Artikel verfassen**

Geben Sie ihrem Artikel zunächst einen passenden Titel.

Gliedern Sie ihren Text durch Formatierungen. Um Überschriften so zu formatieren, dass sie im Inhaltsverzeichnis gelistet werden, markieren Sie die Überschrift und wählen im Editor die entsprechende Hierarchieebene.

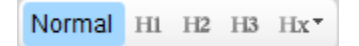

Nachdem sie Sie den Artikel gespeichert haben, können Sie über die Schaltfläche **Inhaltsverzeichnis** In der oberen Leiste leicht durch den Artikel navigieren.

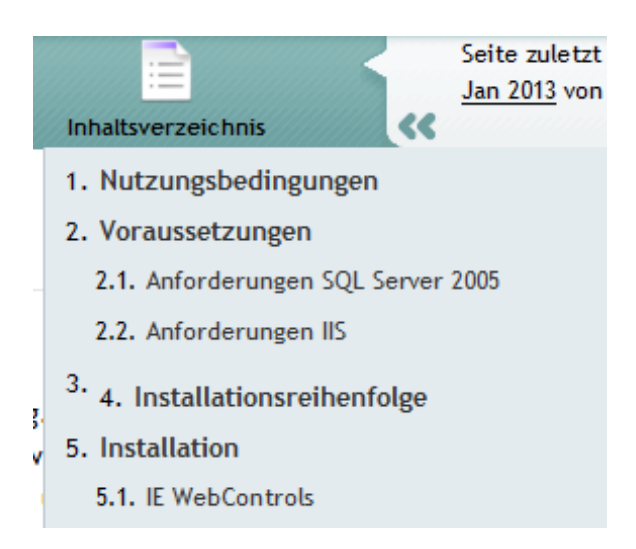

Falls Sie einen Text in das Textfeld kopieren, bleibt die bereits vorhandene Formatierung bestehen. Bilder lassen sich durch hineinziehen in das Textfeld einfügen (funktioniert derzeit nur mit Firefox).

## **Seite verschieben**

In der oberen Leiste findet sich unter der Schaltfläche **mehr** die Option **Seite verschieben**.

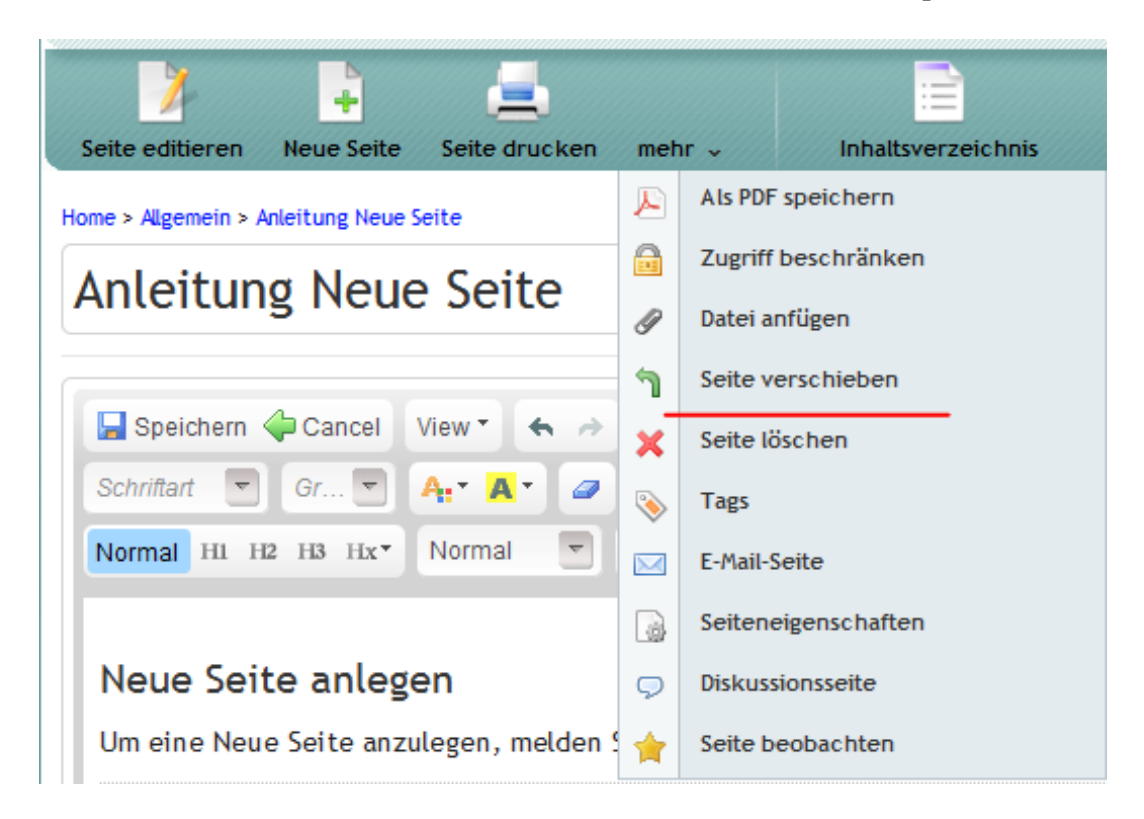

Wählen Sie das Verzeichnis, in das die Seite verschoben werden soll. Die Seite wird der ausgewählten Seite untergeordnet.

## **Beiträge bearbeiten**

Soll ein bereits bestehender Artikel überarbeitet werden, klicken Sie auf die Schaltfläche "Seite editieren". Im Anschlass daran öffnet sich der WYSIWYG Editor, in dem die gewünschten Änderungen vorgenommen werden können. Ein Klick auf "Speichern" übernimmt die Änderungen.